## MANUAL DE INSTALAÇÃO

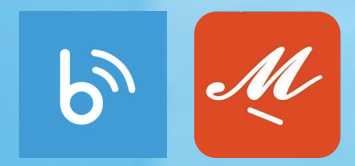

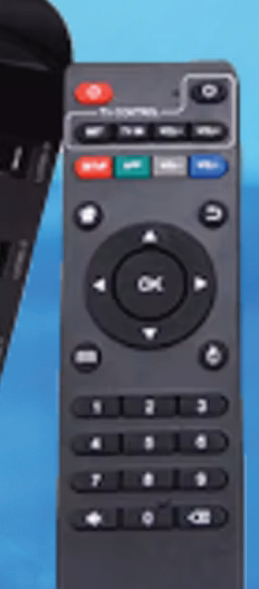

# INSTALAÇÃO DO<br>BLUETV E MY FAMILY CINEMA NA TV BOX

COMMEGIION IS.J

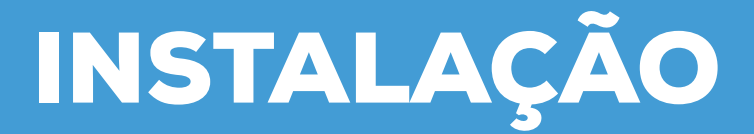

#### REQUISITOS:

- **E-mail para a configuração**
- **Conexão com internet**

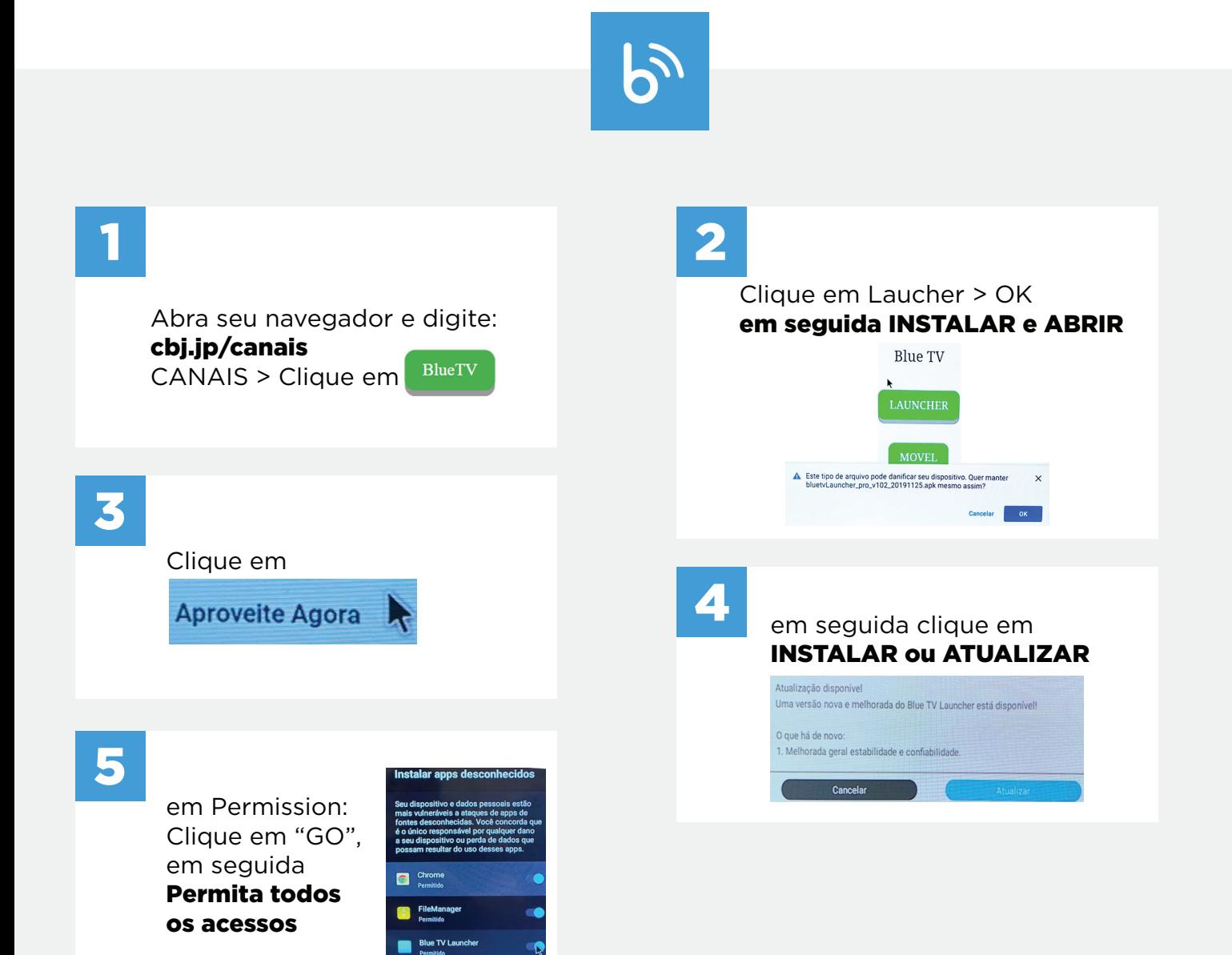

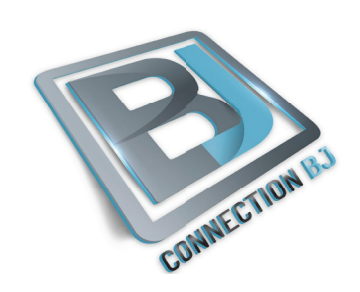

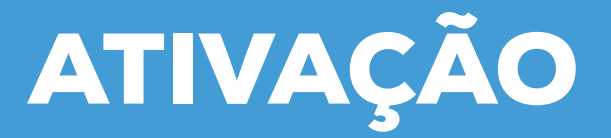

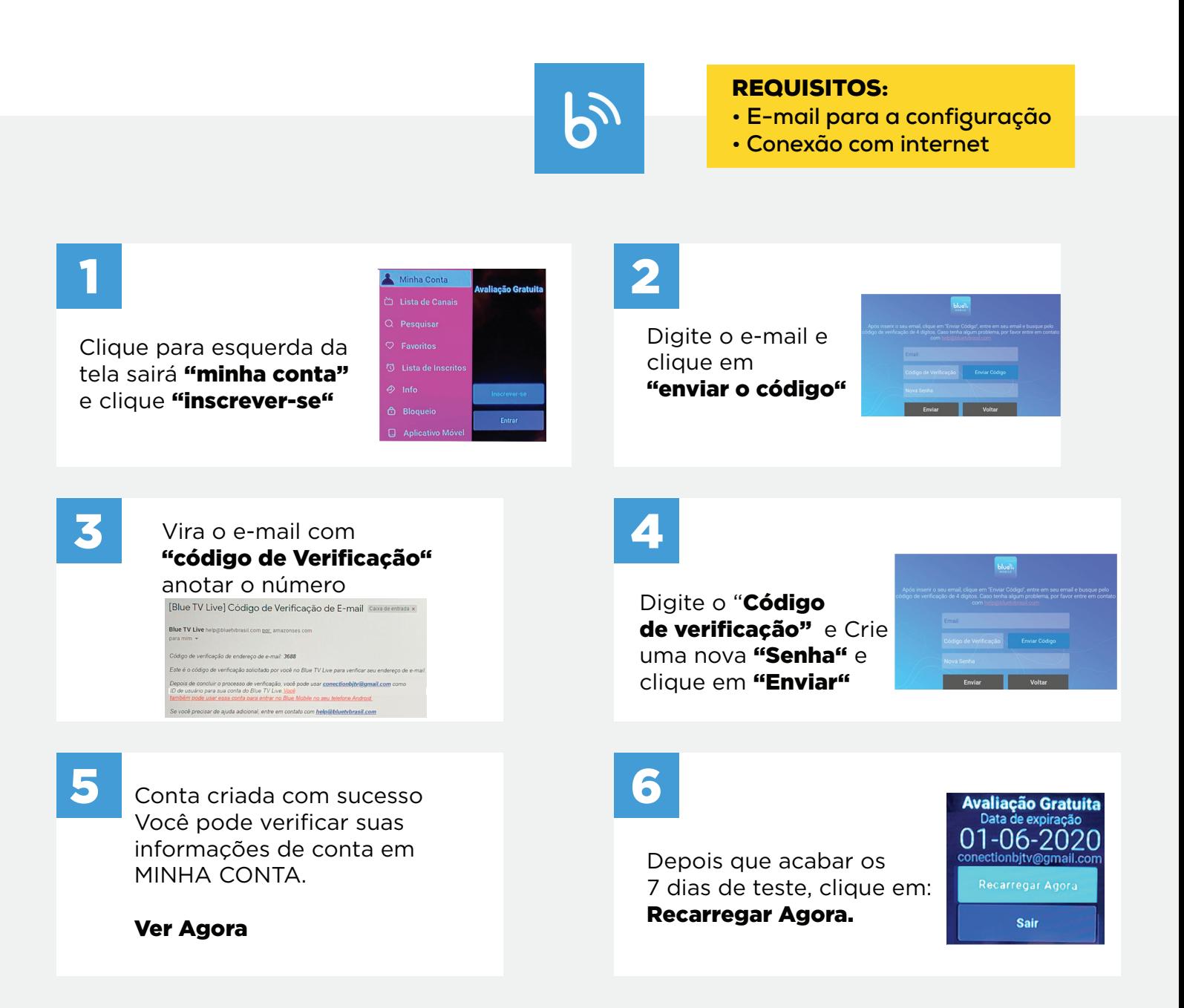

**De vez em quando ir no app BLUETV e MY FAMILY CINEMA e limpar o Cache ,"muita atenção, não LIMPAR OS DADOS e SOMENTE O CACHE"**

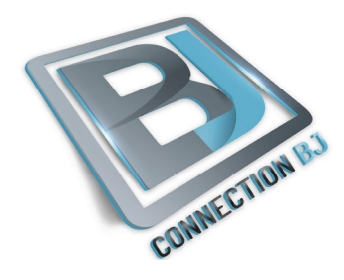

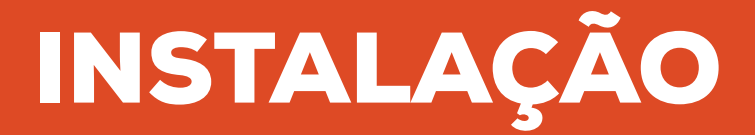

#### REQUISITOS:

- **E-mail para a configuração**
- **Conexão com internet**

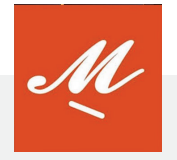

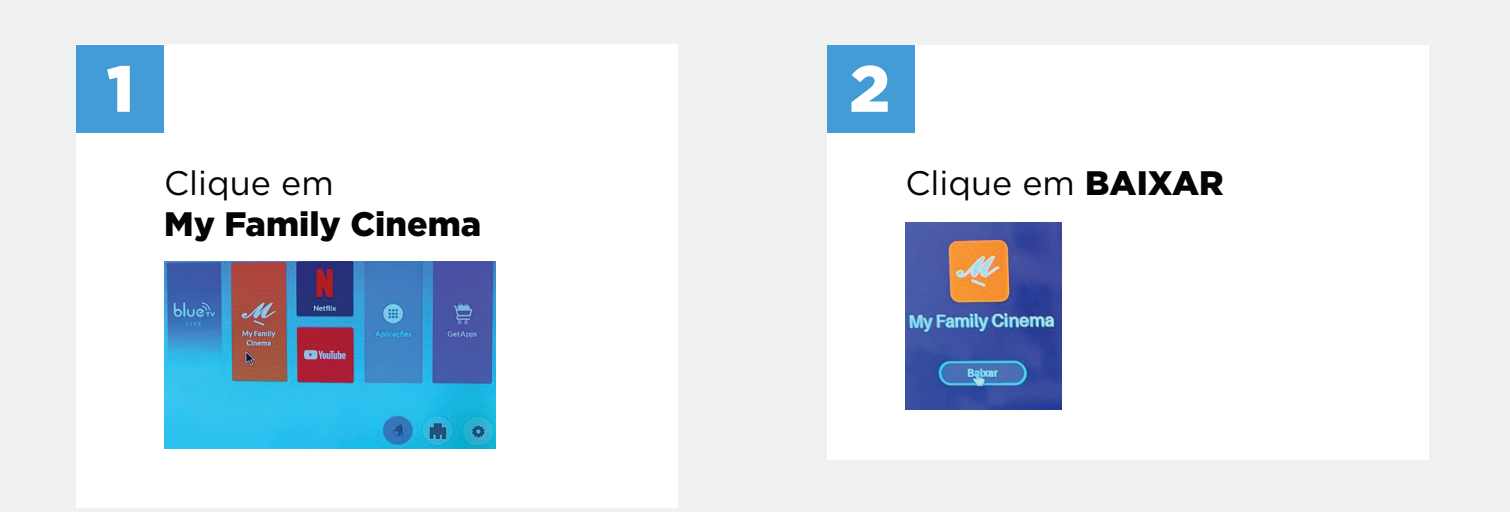

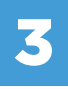

Clique em INSTALAR e ABRIR. PERMITA TODOS OS ACESSOS

My Family Cinema Quer instalar este aplicativo? CANCELAR INSTALAR

que o app **My Family Cinema**<br>otos, mídia e arquivos no seu

Permitir

**Negar** 

ar isso mais tarde em "Config." > "Apps"

 $v<sub>0</sub>$ ?

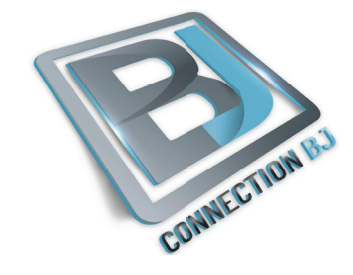

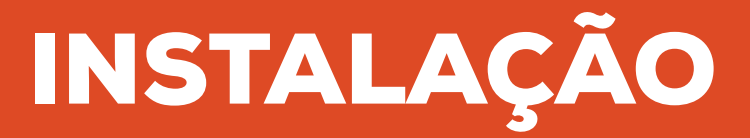

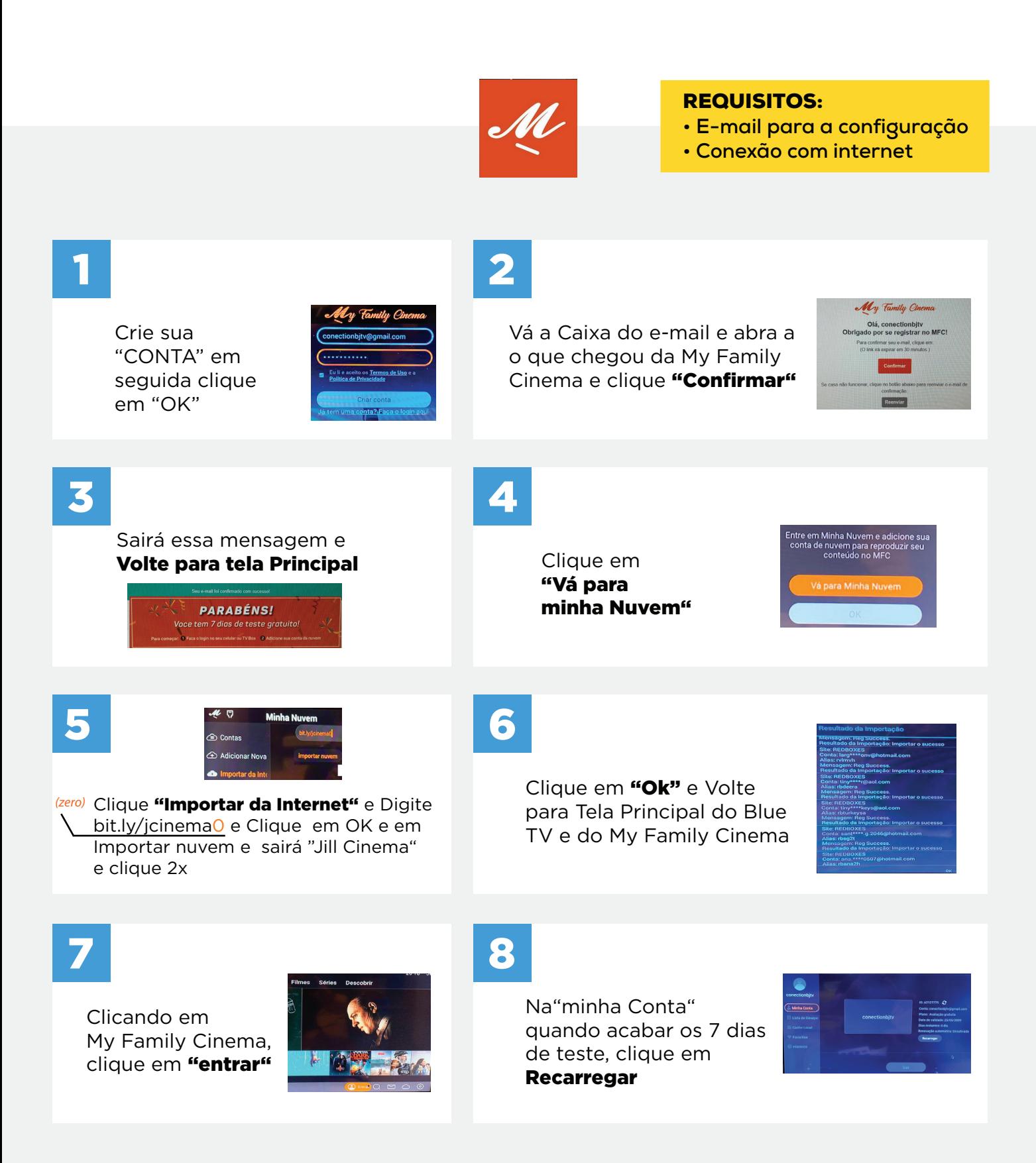

**De vez em quando ir no app BLUETV e MY FAMILY CINEMA e limpar o Cache ,"muita atenção, não LIMPAR OS DADOS e SOMENTE O CACHE"**